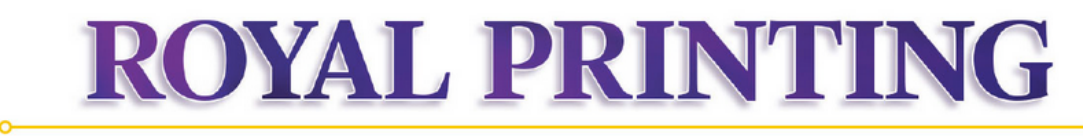

Questions? Please call 570.941.4198 for assistance

## **Where to find Us**

1. There will be a link in My.Scranton in Administrative Links>Printing and Mailing Services

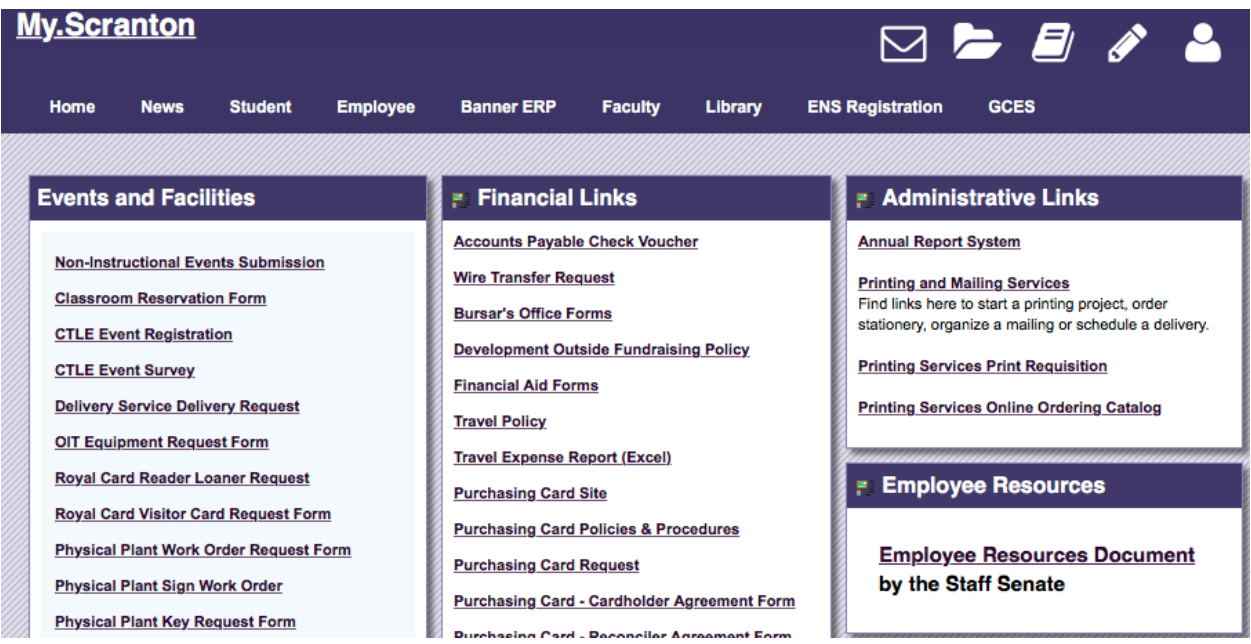

2. We will also add a link to our Printing and Mailing Services homepage, Scranton.edu/printing

# **How to Create an Account**

Use the Sign in via My.Scranton section at the top of the login screen. Use the R number and password that you use to access My.Scranton.

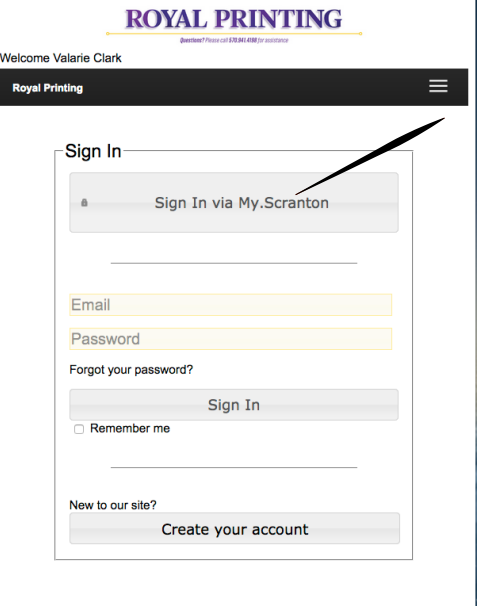

You will then see an account information screen. Please complete this information. It can be updated at any time.

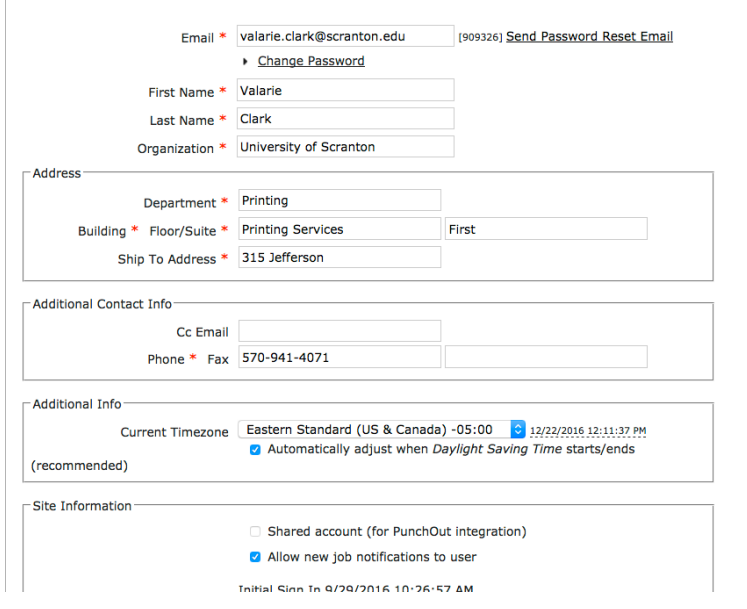

### **Order Page**

.

This is the page where you will see all of the order forms. By clicking on the form, you will get to the screen that has more information.

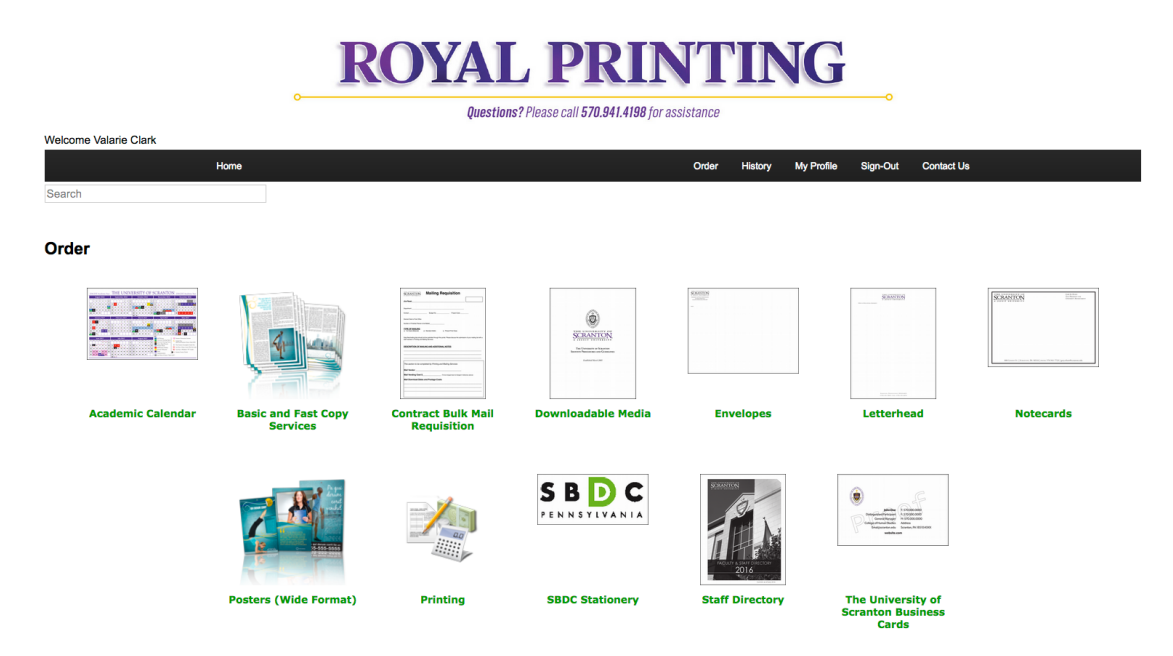

## **Academic Calendar and Employee Directory**

To order the Academic Calendar or Staff Directory, simply fill out the laminated/not laminated, quantity and budget fields, then indicate how you want delivery. The cost will be auto calculated. Add to your cart.

# **ROYAL PRINTING**

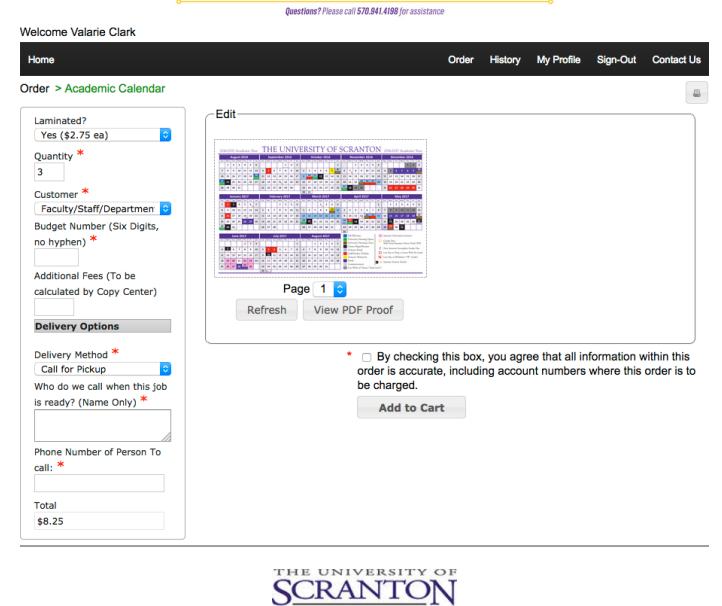

 $\overline{A} \quad \overline{J} \quad \mathbb{E} \quad \mathbb{S} \quad \mathbb{U} \quad \mathbb{I} \quad \mathbb{T} \quad \mathbb{U} \quad \mathbb{N} \quad \mathbb{I} \quad \mathbb{V} \quad \mathbb{E} \quad \mathbb{R} \quad \mathbb{S} \quad \mathbb{I} \quad \mathbb{T} \quad \mathbb{Y}$ <br>The University of Scranton, Printing and Mailing Services, 315 Jefferson Avenue, Scran

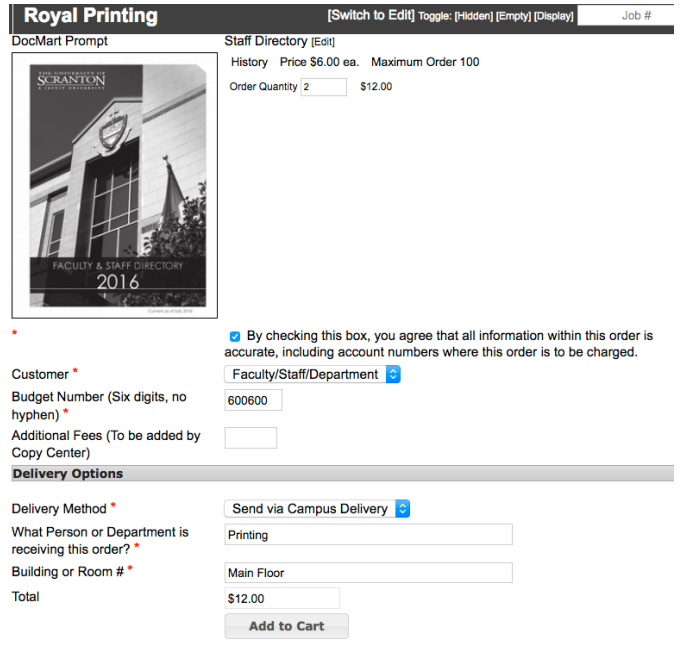

#### **Basic and Fast Copies**

Use this form for basic copying requests and fast copies. Simply complete the fields using the options provided. Costs will be automatically calculated. If at all possible, please attach the file **(PDF's are strongly encouraged)** to be copied. If you prefer to provide hard copies instead of attaching the electronic versions, that is fine, but the form with the information will still need to be completed. Add to your cart.

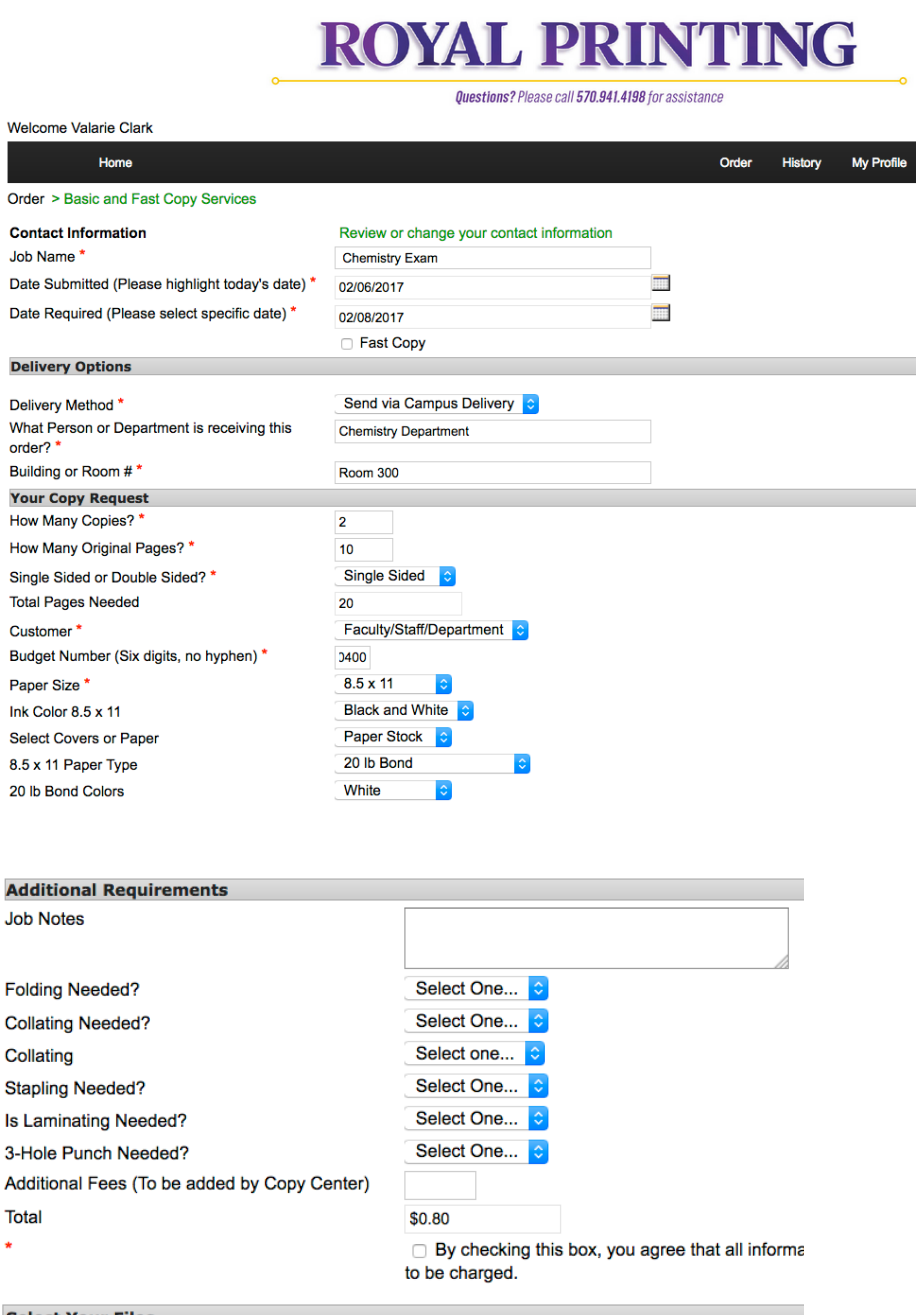

#### **Select Your Files**

• No files 
S Attach Files

### **Envelopes and Letterhead**

Select the size and style of envelope, or the type of letterhead. Enter your department name, zip and other information as you want it to appear. No more waiting for design proofs! Envelopes 6" x 9" and larger have a field for a special message, if you would like one. Click on View PDF Proof and carefully review spelling and content. **This is the only proof you will see before printing is**  completed. Choose a quantity, select your customer type, budget number and delivery choice. Costs will be automatically calculated for quantities up to 2,000. Add to your cart.

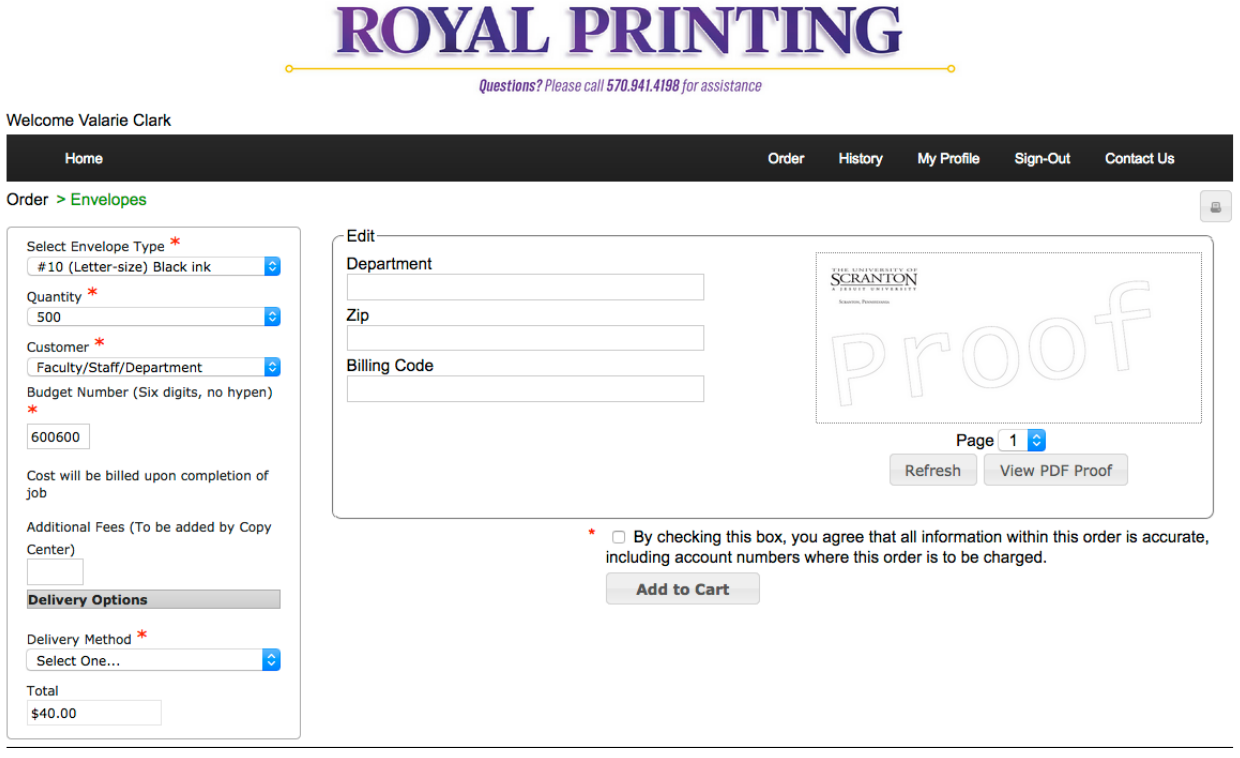

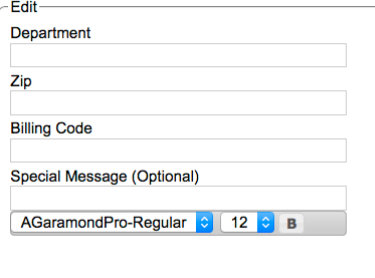

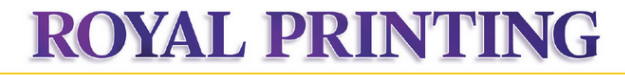

Questions? Please call 570.941.4198 for assistance

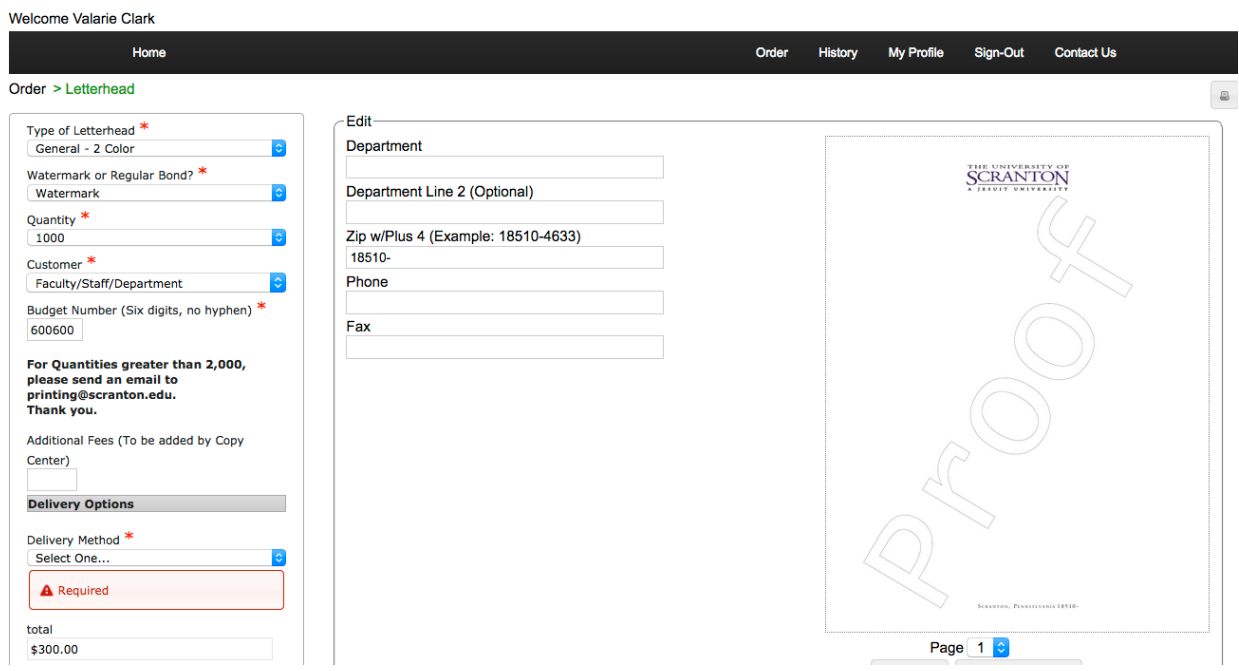

### **Notecards**

There are three different notecard templates, and two corresponding envelopes. Enter your information as you want it to appear. No more waiting for design proofs! Click on View PDF Proof and carefully review spelling and content. **This is the only proof you will see before printing is**  completed. Choose a quantity, select your customer type, budget number and delivery choice. Costs will be automatically calculated. Add to your cart.

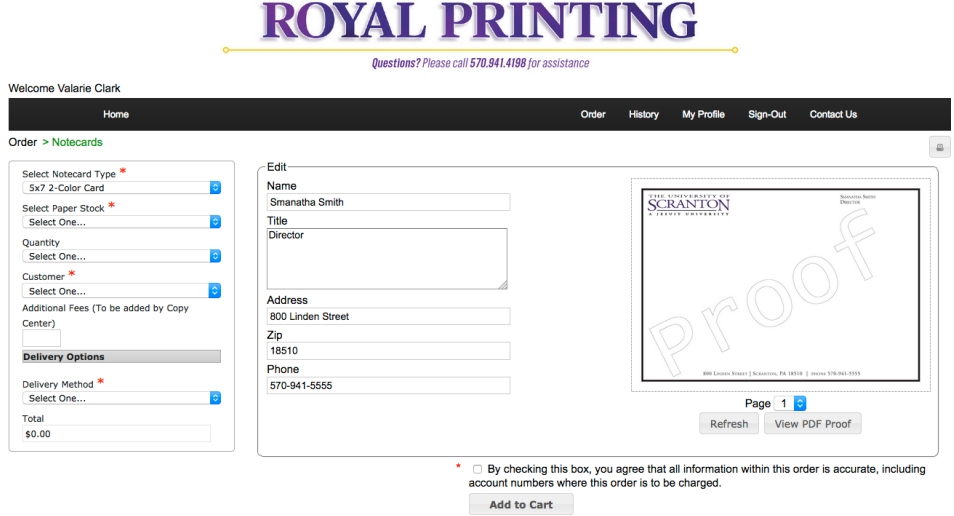

#### **Business Cards**

After clicking on the main Business Card icon, you will get to a screen showing two options. "Departmental Business Cards" includes selections for Admissions, Alumni, Athletics, University Police and Appointment Cards. "University of Scranton General Business Cards" provides three slightly different layouts of our standard University business card.

Enter your information as you want it to appear. No more waiting for design proofs! Click on View PDF Proof and carefully review spelling and content. This is the only proof you will see before printing is completed. Choose a quantity, select your customer type, budget number and delivery choice. Costs will be automatically calculated. Add to your cart.

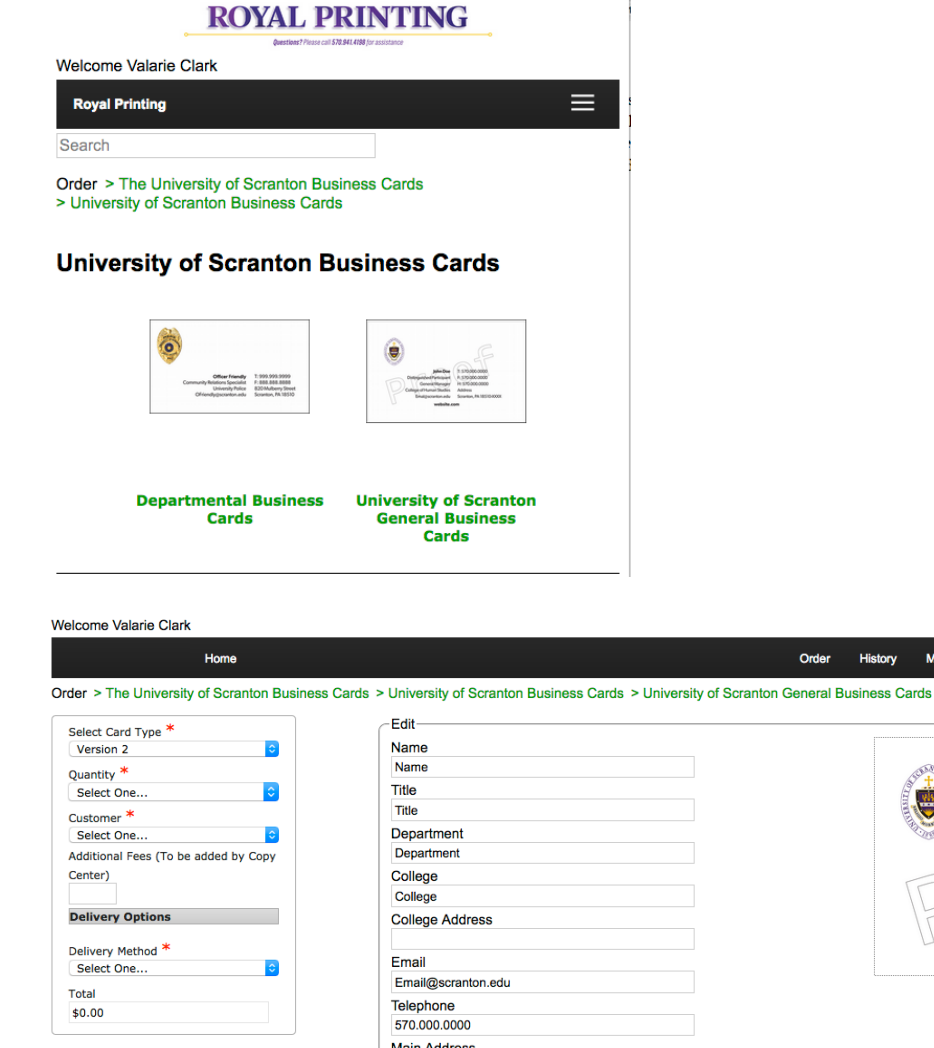

City, State, Zip Scranton, PA 18510-XXXX

scranton.edu/faculty/name

Web

 $*$   $\Box$  By checking this box, you agree that all information within this order is accurate, including account

Sign-Out

**Contact Us** 

570.000

Scranton, PA 18510-XXXX

Title

College nton e scranton.edu/faculty/name Page 1 c Refresh View PDF Proof  $\hbox{a}$ 

#### **Posters (Wide Format)**

**Use this form only for posters larger than 13" x 19."** We can print up to 44" in one direction and up to 10 feet in the other direction. There are numerous papers and substrates to choose from. If you aren't sure which paper you want, please contact Printing Services. We have a binder of samples, and can discuss options with you. Complete the fields in the form, including the size of the poster and whether or not you want mounting. Costs will be automatically calculated. Attach your files **(PDF's are strongly encouraged)** and add to cart.

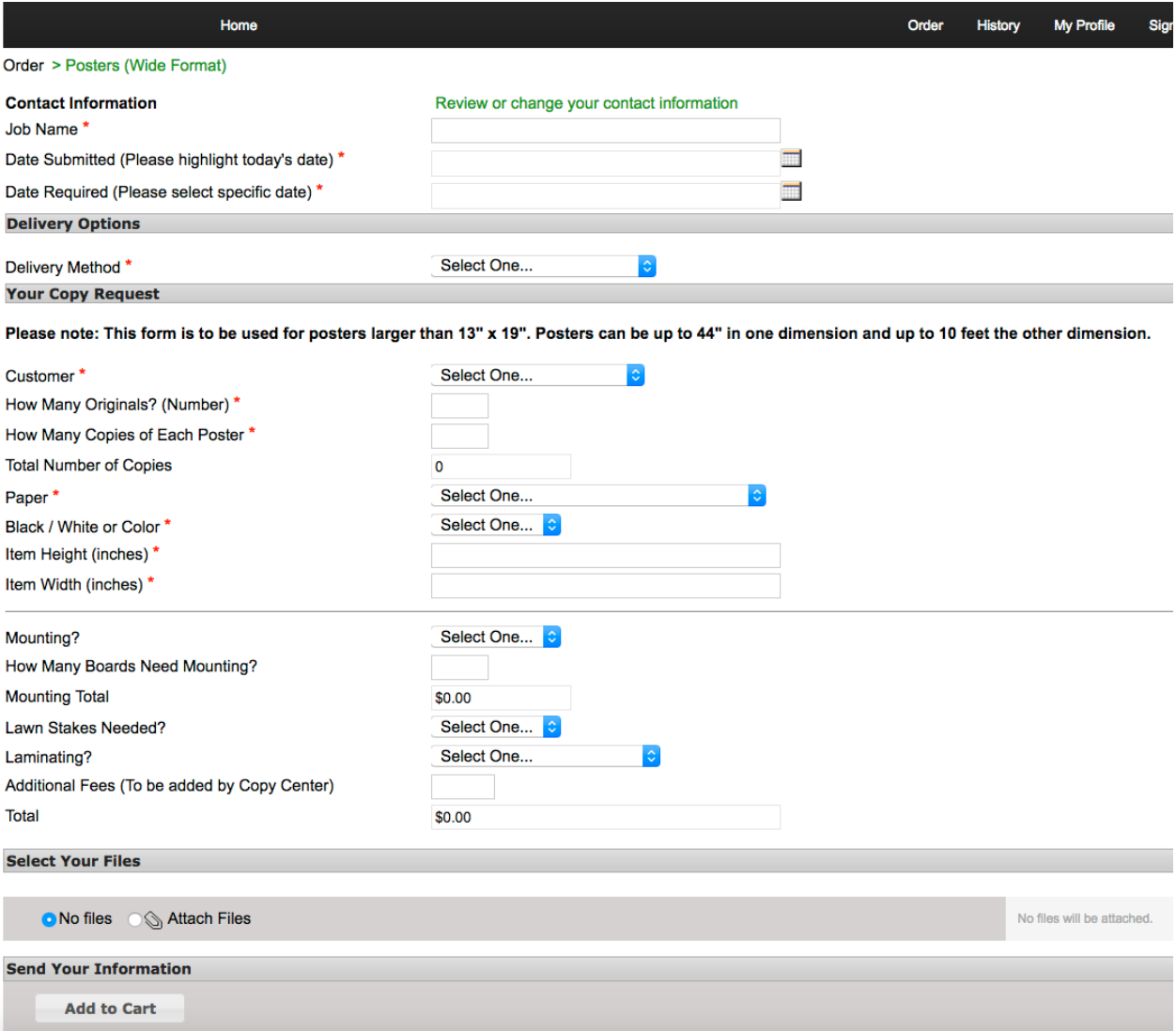

## **Printing Form**

Use this form for all other jobs. This is more of a free-flowing form. Please complete as much information as you are able, and a staff member from Printing Services will get back to you to discuss further, if necessary. Attach your files **(PDF's are strongly encouraged)** and add to cart.

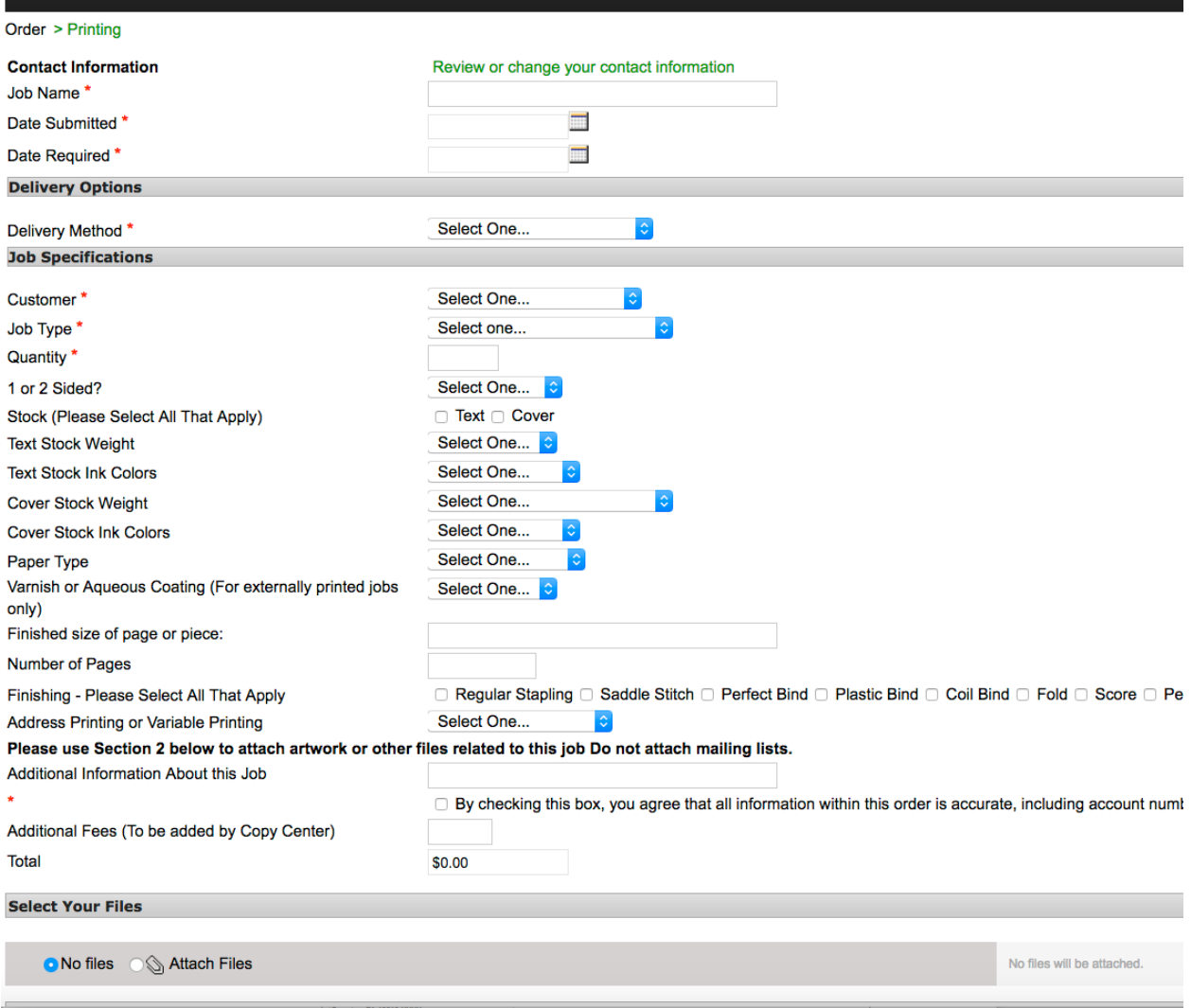

## **Downloadable Media**

Download pdf's of our Wordmark, Seal, S and Athletics Mark. There is also a copy of the Identity Standards Guidelines (describing usage of our seal, wordmark and "S") and artwork for a back cover of a booklet.

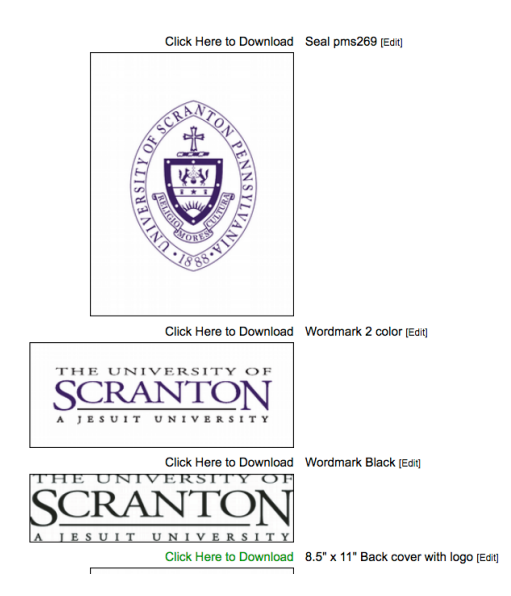

## **Contract Bulk Mail Form**

Use this form only for large bulk mail (presort first class or non-profit) mail. This form should not be used for regular first class mail, which does not require the the completion of a form. Complete the required fields, including the Printing Job Number (the job number for the printed piece being mailed). **Do not send mailing lists (data files) through Royal Printing.** Choose from the other options, such as e-mail, Royal Drive, Flash Drive.

Once you have completed the form, please add to your cart.

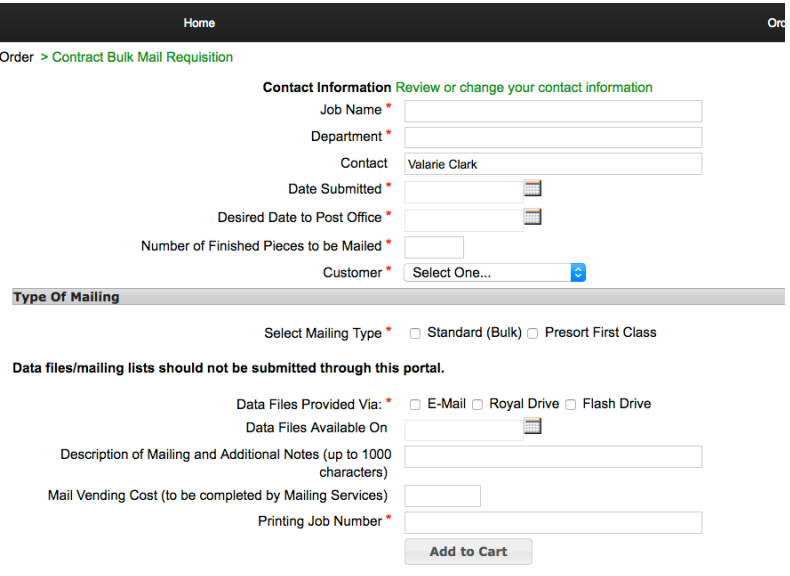

## **SBDC Stationery**

There are separate forms for SBDC stationery. These work in the same was as University letterhead and envelopes.

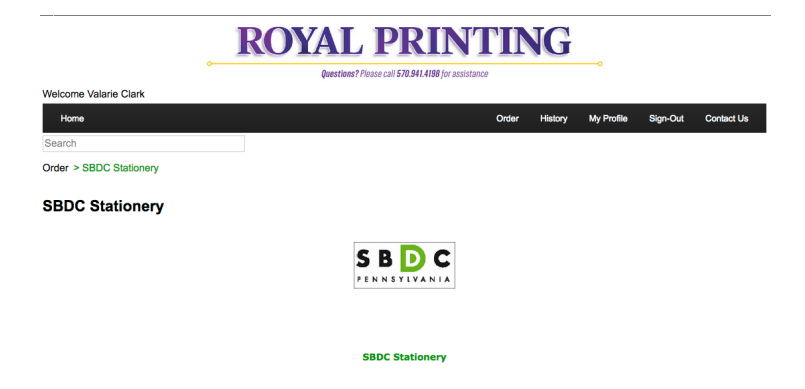

## **Checking Out**

Once you have all of the items in your cart, it is important to check out! If you don't submit your job, it will not be received by Printing Services. Please note that you can enter multiple items in a cart, or have a separate cart for each item. It's up to you!

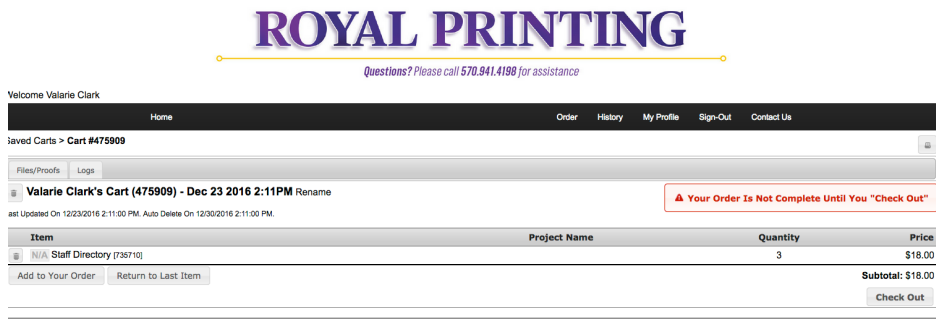

# **ROYAL PRINTING**

Questions? Please call 570.941.4198 for assistance me Valarie Clari My Profile Sign-Out Cor - Review Your Order<br>Saved Carts > Valarie Clark's Cart (475909) - Dec 23 2016 2:11PM A Your Order Is Not Complete Until You Click "Place Order" Add to Your Order Place Order Cart N/J Staff Directory (735710) \$18.00 Subtotal  $$18.00$  $$18.00$ Order Total Add to Your Order Place Order

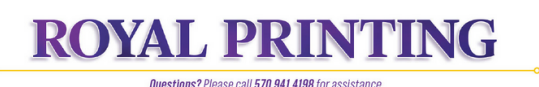

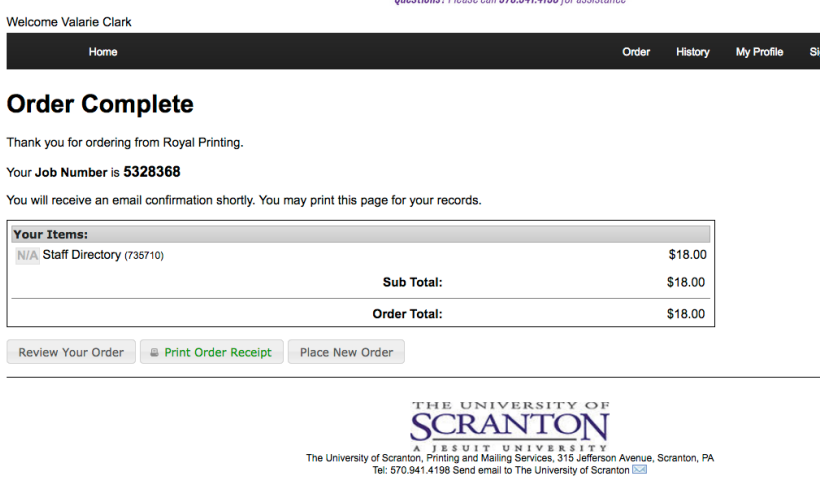

## **Reordering a Job**

Simply hit the reorder button. The files associated with a job are retained for 6 months. They can be removed earlier if you wish.

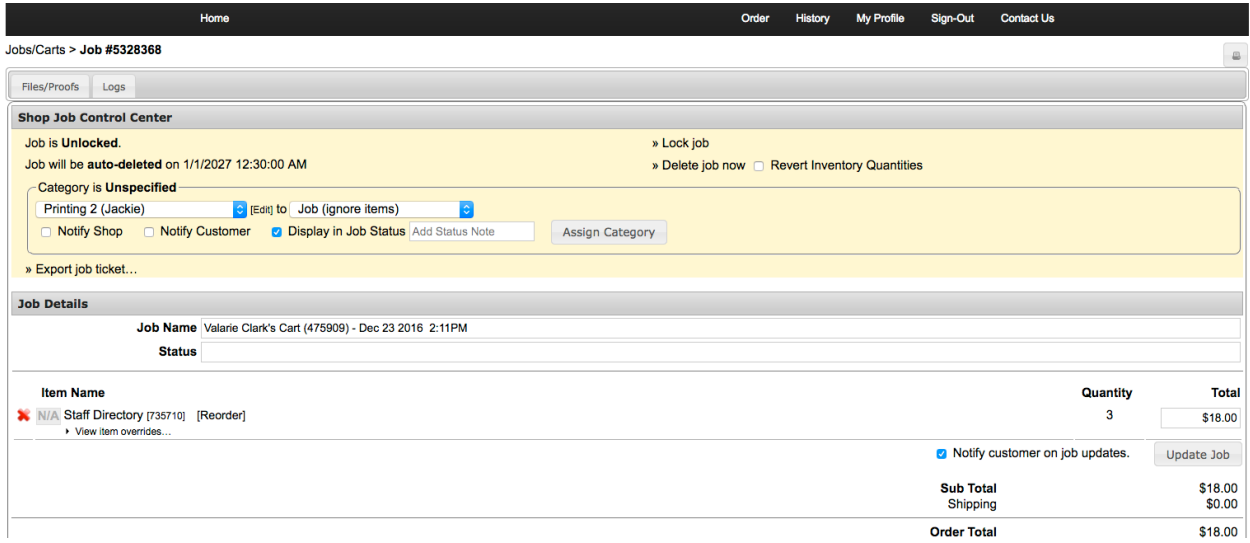

# **Job History**

From this screen, you can see your job history. Use the search tools to modify what you see.

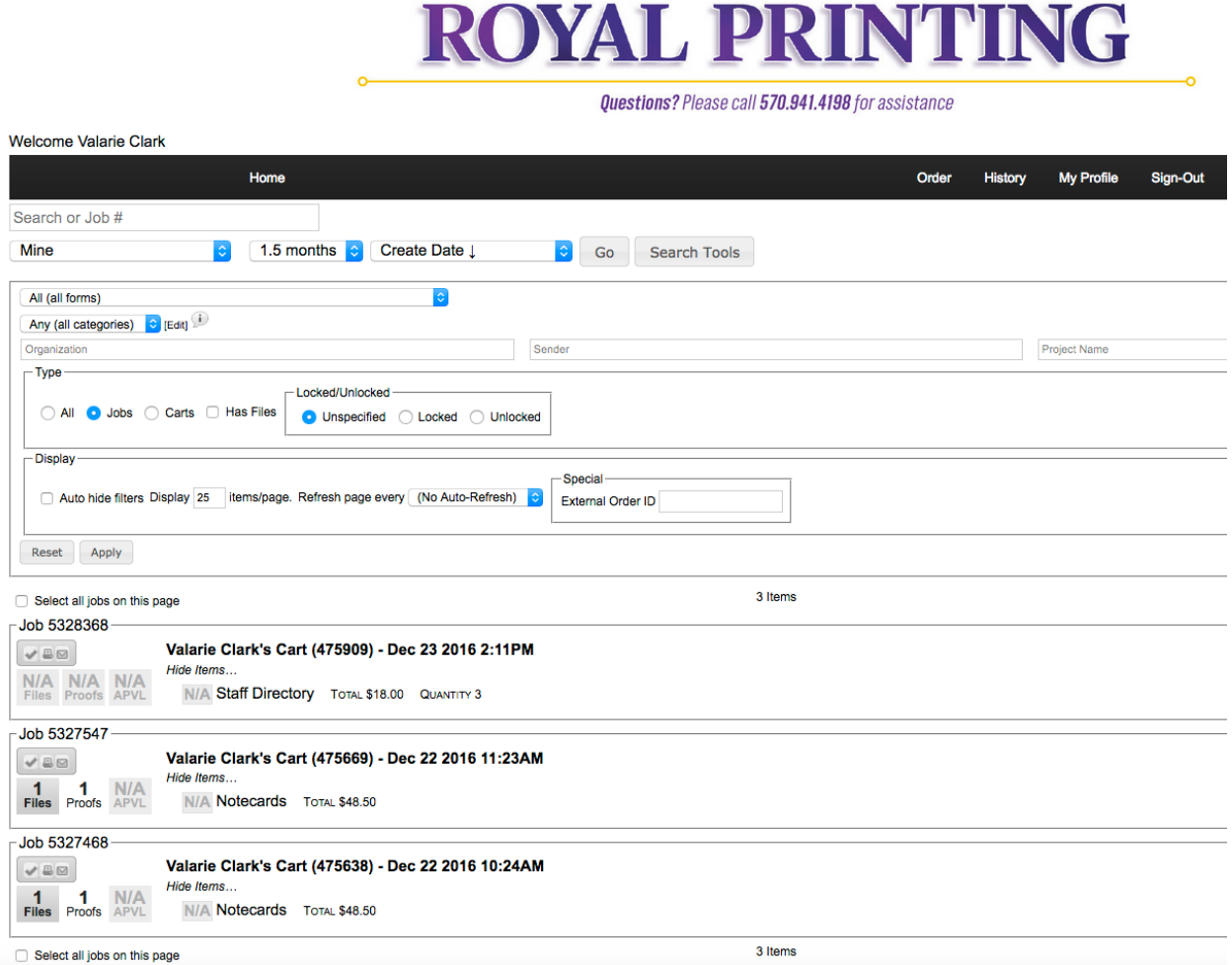

#### **Customer Type and Budget Number**

For jobs to be charged to a departmental budget, choose "Faculty/Staff/Department." Then enter your budget number: 6 digits only and no hyphens.

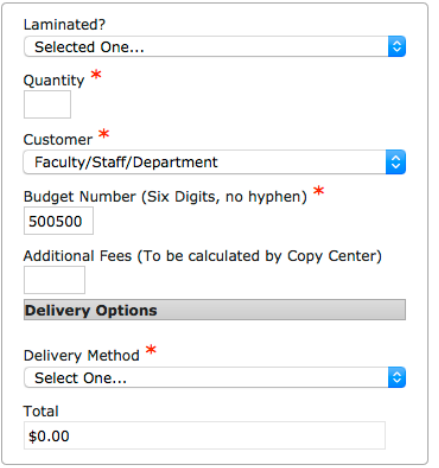

For personal or student jobs, choose "Student/Personal." The job can be paid for when it is picked up.

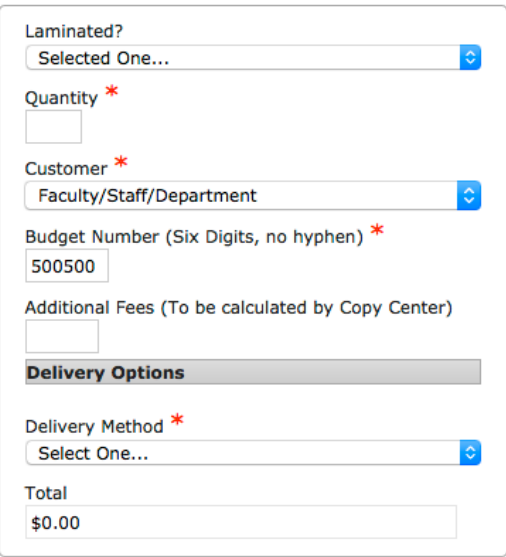

#### **Personally Identifiable Information**

Do not attach files containing Personally Identifiable Information (PII): mailing lists, tax forms, etc.). PII should be stored on Royal Drive or Banner. Use Royal Printing to submit the job only, and indicate that the files needed for the job are on Royal Drive or Banner, and where.